AGRUPAMENTO DE ESCOLAS COELHO E CASTRO

**OCH** 

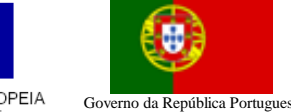

UNIÃO EUROPEIA FICHA Nº9 Fundo Social Europeu

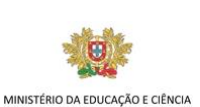

TECNOLOGIAS DA INFORMAÇÃO E COMUNICAÇÃO

- 1) Crie um novo livro no Microsoft Excel.
- 2) Guarde o livro com o nome "Compras".
- 3) Crie um livro no Excel e transcreva a seguinte tabela:

CURSO PROFISSIONAL DE TÉCNICO DE TURISMO

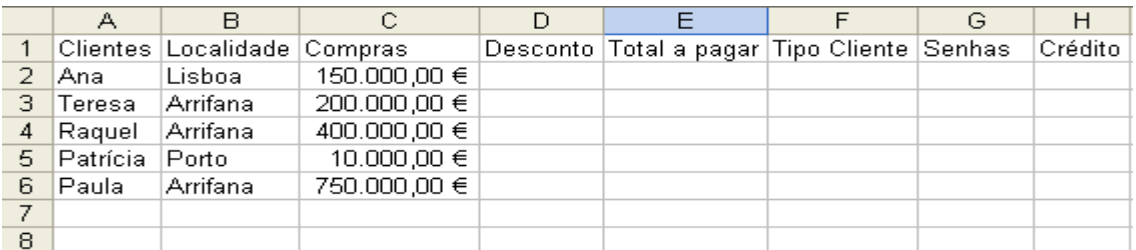

- 4) Calcule o desconto relativo a cada cliente sabendo que, se o valor das compras for até 100.000€ terá um desconto de 10% sobre o valor da compra, se o valor das compras for até 300.000€ terá um desconto de 20% sobre o valor da compra, senão será de 30% sobre o valor da compra.
- 5) Atribua uma classificação de "Tipo de Cliente" sabendo que, se o cliente tiver um valor de compra inferior a 150.000€ será do tipo "Médio", se o Cliente tiver o valor de compra até 500.000€ será "Bom", se o Cliente tiver o valor de compra superior a 500.000€ será do tipo "Excelente".
- 6) Como forma de aumentar as compras, por parte de clientes que ficam mais distantes da loja (que se situa em Arrifana), foi decidido atribuir senhas de combustível na compra de artigos. Assim, determine os clientes que terão direito a essas senhas, sabendo que a sua atribuição resulta da seguinte condição: se o cliente não é de Arrifana terá direito, ou seja aparece SIM na célula respectiva.
- 7) Para não diminuírem as compras dos clientes de "Arrifana", a loja decidiu também atribuir-lhes um crédito de 10% do valor da compra, que será descontado na próxima compra.

Nota: A fórmula deve ser feita para a primeira linha e depois ser copiada para as restantes utilizando as referências absolutas quando necessário.

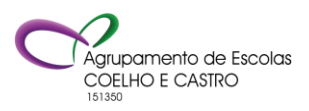